## **Order Line Notes**

Administrators can allow the user to enter order line notes during checkout or in an [order template](https://cvconnect.commercevision.com.au/display/KB/Order+Templates). A line note may be helpful, for instance, to make sure things ordered get to the right people, e.g., 'pens to Jane S in HR'.

This function is enabled at the Role level.

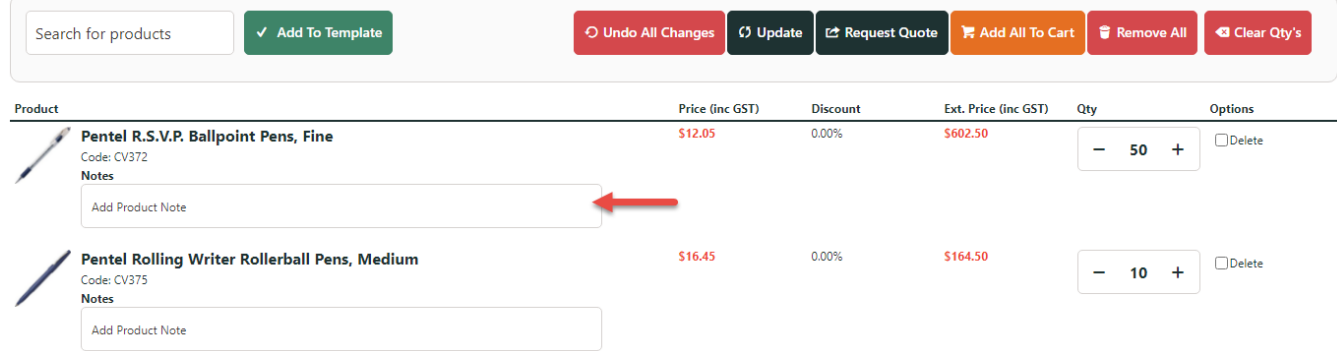

## Step-by-step guide

To configure Order Line Notes:

- 1. In the CMS, go to **Users Role Maintenance** (/zRoles.aspx).
- 2. Use the **Search** tool to find the Role.
- 3. Cick the radio button for the Role.
- 4. Click the **Functions** tab.
- 5. Click **Modify**.
- 6. Scroll down to **Enable Order Line Notes** and select **Yes** to enable, or **No** to disable.

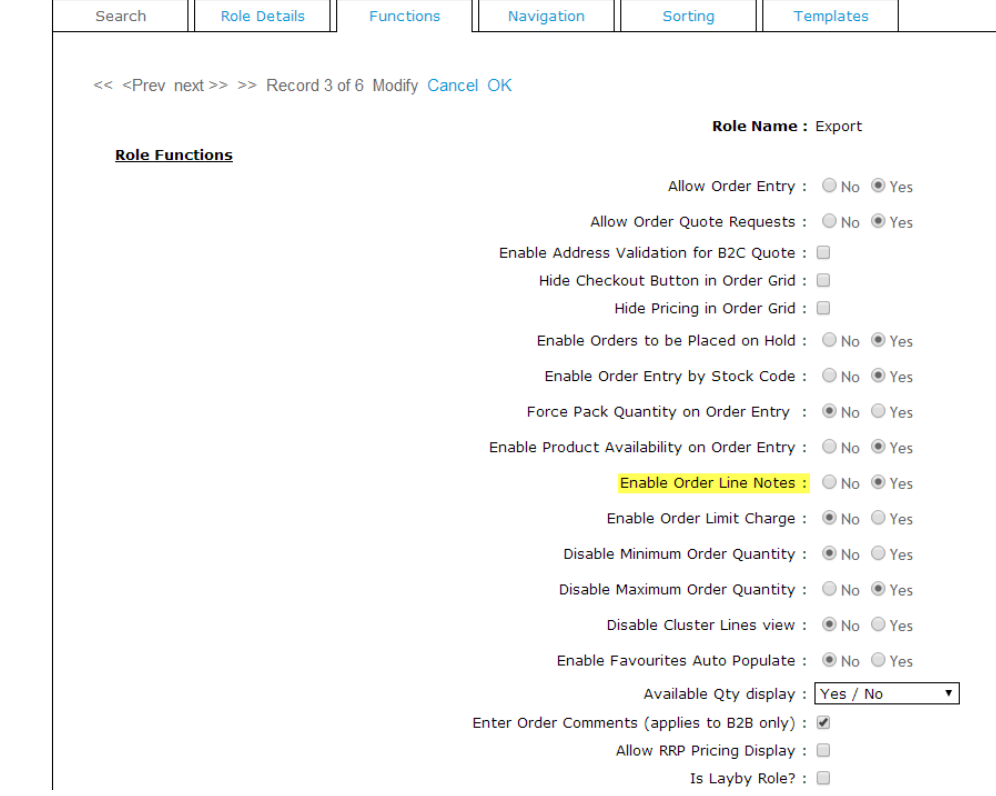

7. To save, click **OK**.

## Related help

- [Order Template Maintenance](https://cvconnect.commercevision.com.au/display/KB/Order+Template+Maintenance)
- [Order Template Notes Widget](https://cvconnect.commercevision.com.au/display/KB/Order+Template+Notes+Widget)